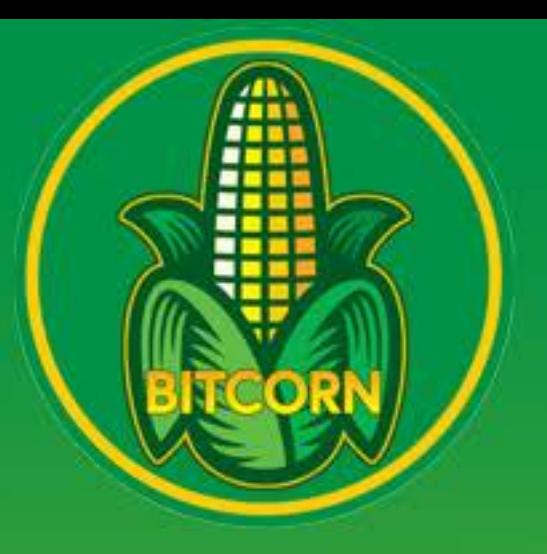

1. Select the token trustline you wish to remove. It must have a 0 balance to remove.

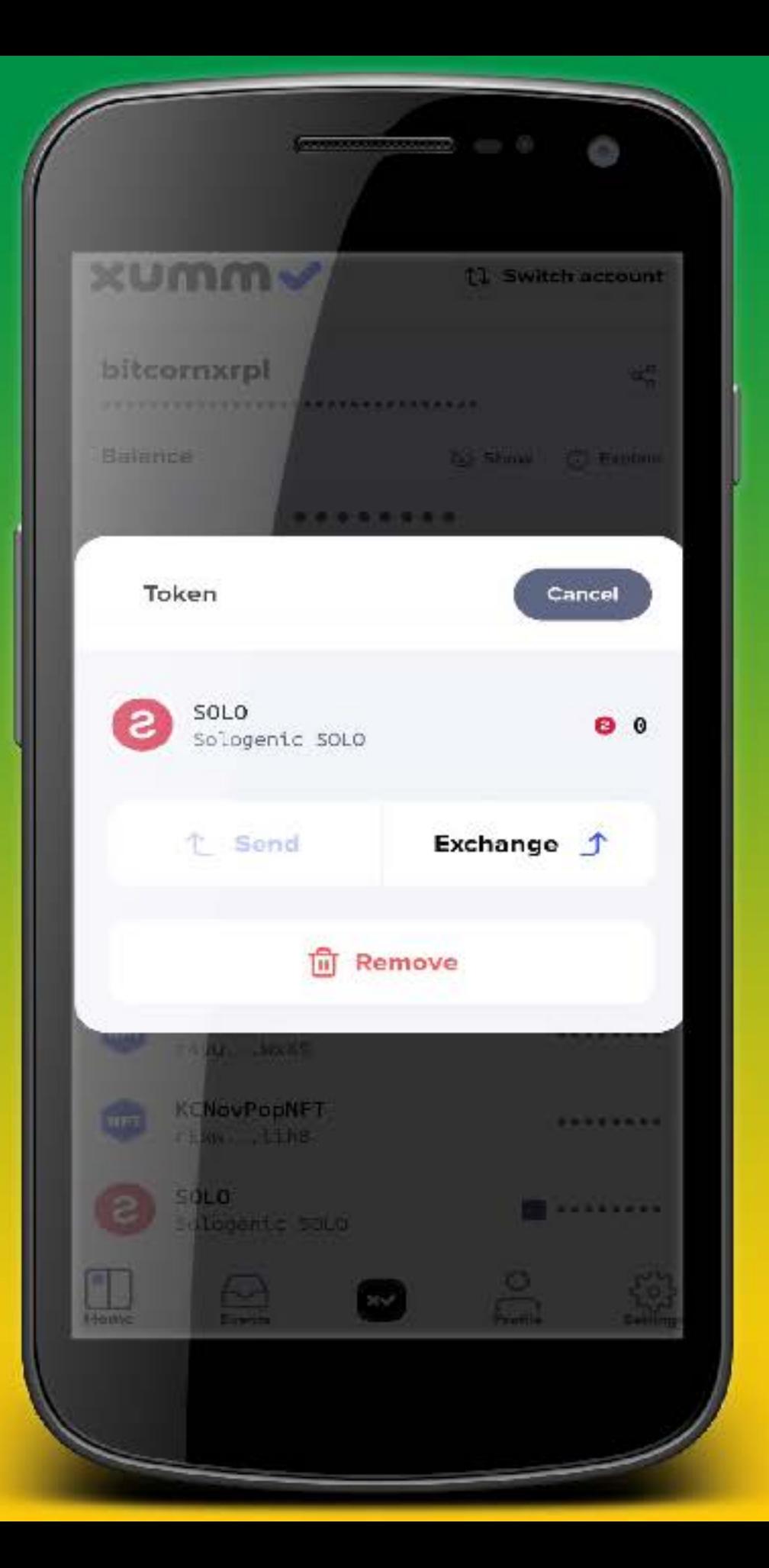

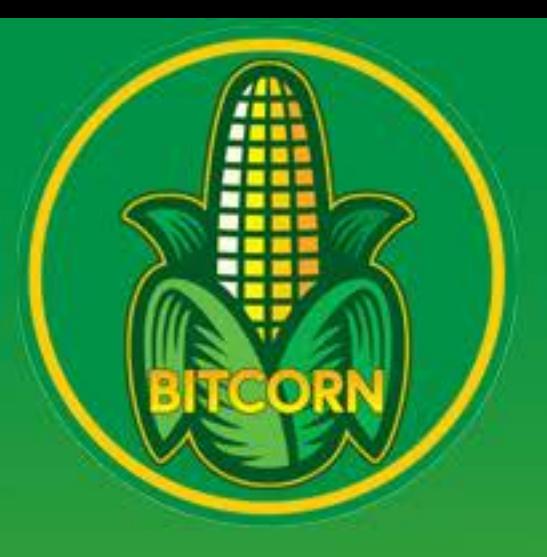

2. Select remove token. Then select Yes, I'm sure.

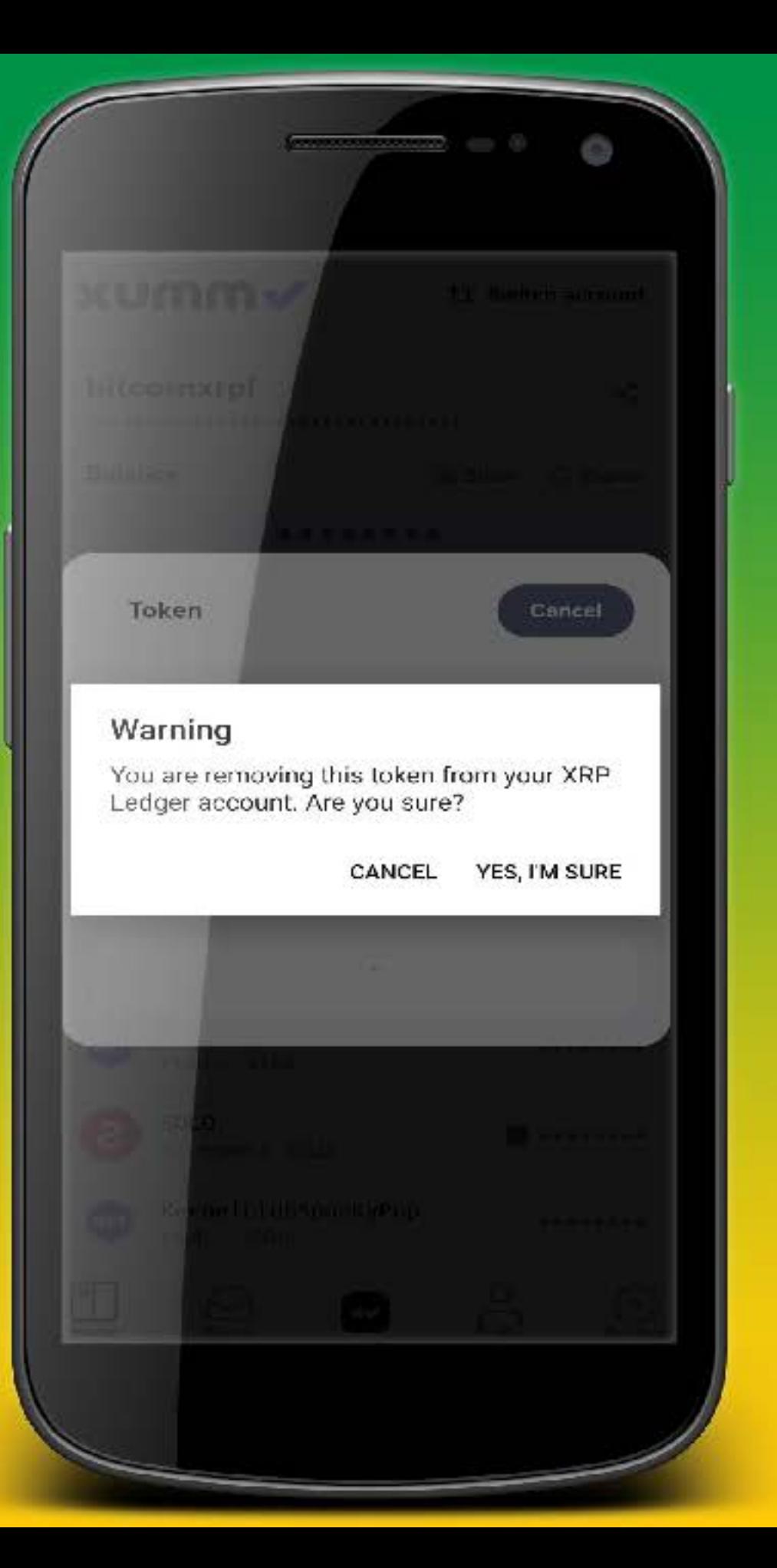

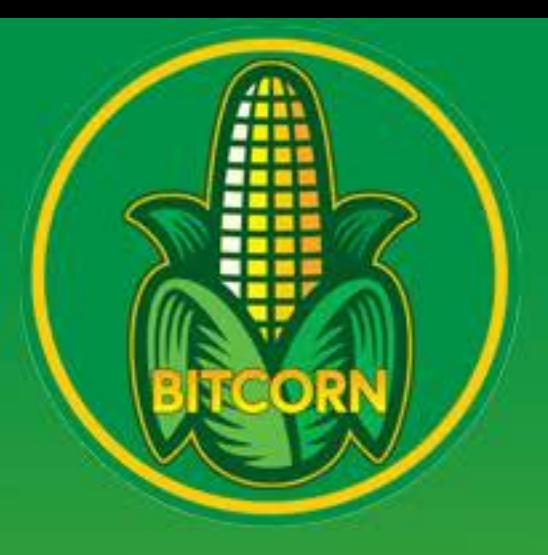

3. Review transaction then slide to accept.

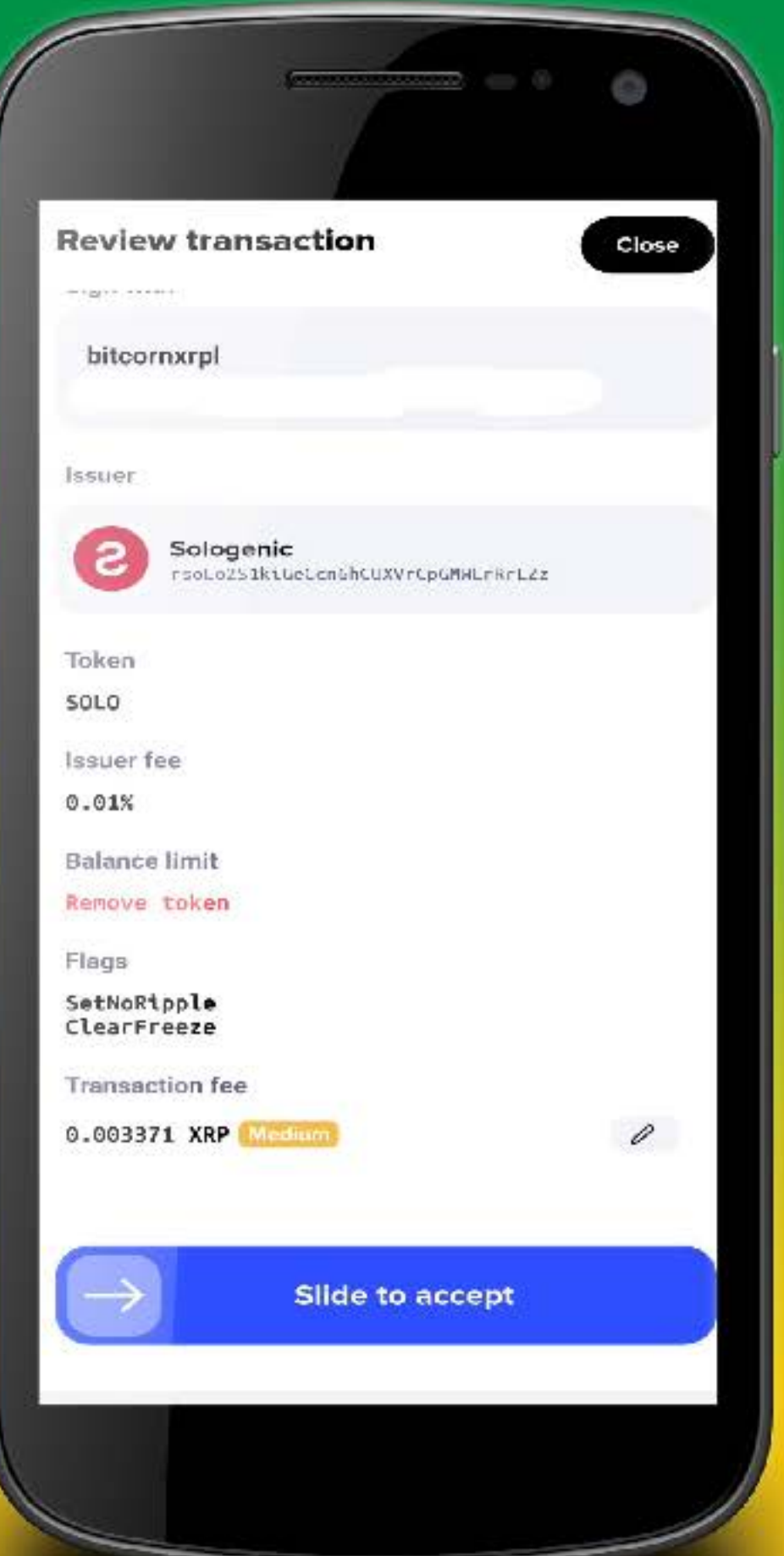

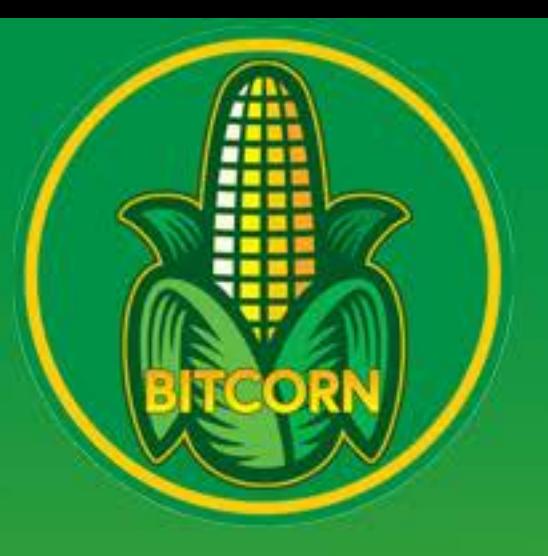

4. If done correctly you will get this screen! Congrats you removed a trustline!

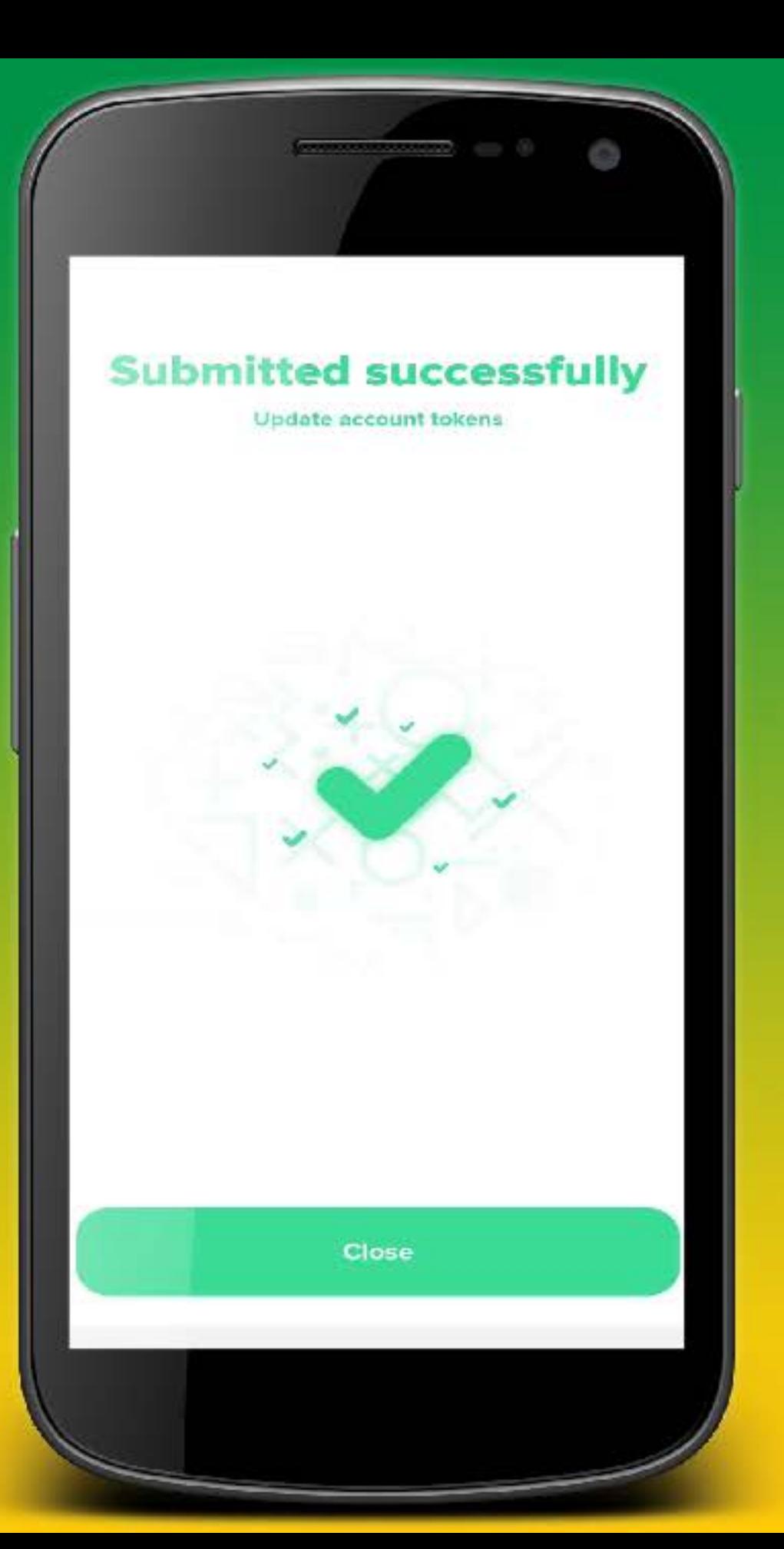

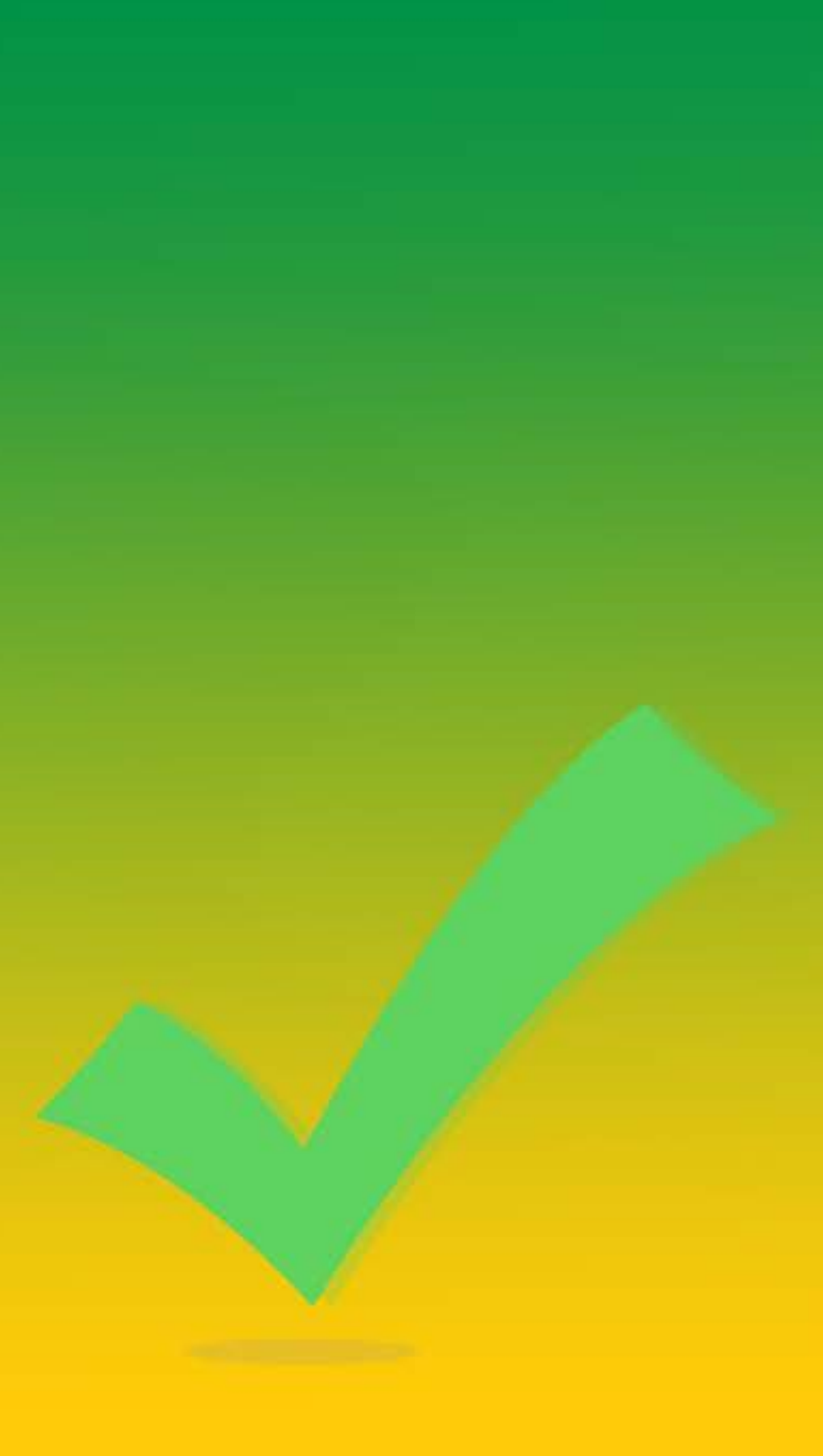